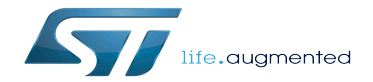

How to use USB mass storage in U-Boot

How to use USB mass storage in U-Boot

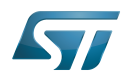

# **Contents**

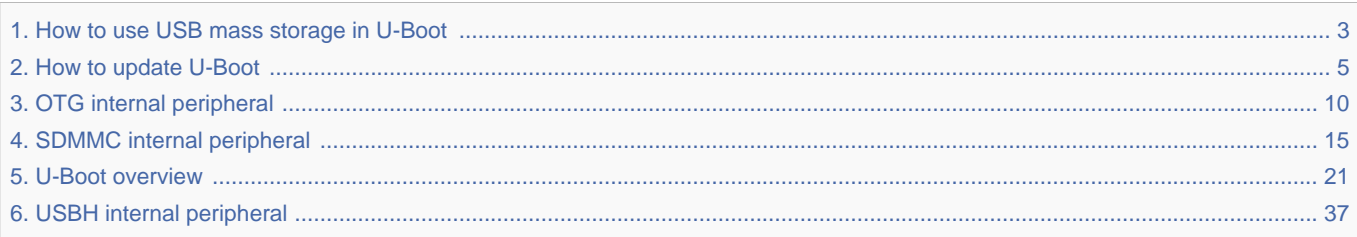

Stable: 24.09.2020 - 07:45 / Revision: 24.09.2020 - 07:40

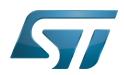

<span id="page-2-0"></span>Stable: 24.09.2020 - 07:45 / Revision: 24.09.2020 - 07:40

A [quality version](https://wiki.st.com/stm32mpu-ecosystem-v2/index.php?title=How_to_use_USB_mass_storage_in_U-Boot&stableid=74038) of this page, [approved](https://wiki.st.com/stm32mpu-ecosystem-v2/index.php?title=Special:Log&type=review&page=How_to_use_USB_mass_storage_in_U-Boot) on 24 September 2020, was based off this revision.

This page explains how to use the [U-Boot command](#page-28-0) "ums" to update an SD card or eMMC on the device.

How to use USB mass storage in U-Boot

#### ums command 1

In U-Boot, you can directly export the available block devices (sd/mmc/usb) as USB mass storage devices with ums command:

**Board \$>** help ums ums - Use the UMS [USB Mass Storage] Usage: ums <USB\_controller> [<devtype>] <dev[:part]> e.g. ums 0 mmc 0 devtype defaults to mmc 

This U-Boot command "ums" is infinite (a loop in USB treatments), and the U-Boot console is blocked until user enters a Ctrl-C.

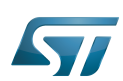

### Exporting a block device 2

On ST boards, [the OTG USB controller](#page-9-0) device index is 0, SD card = "mmc 0" and, when available, eMMC = "mmc 1". You can check the device connected on an [SDMMC](#page-14-0) with the U-Boot command "mmc info".

You can also export a USB device connected to the [USB host controller \(USBH\)](#page-36-0) = "usb 0".

Then execute one of the following commands:

```
Comments Comments
Board $> ums 0 mmc 0 --> start ums on SD card
 Ctrl-C
```
 **Comments Board \$>** ums 0 mmc 1 **--> start ums on eMMC** Ctrl-C

```
 Comments
Board $> usb start --> start USB host controller
Board $> ums 0 usb 0 --> start ums on USB device 0 (USB key for example)
 Ctrl-C
Board $> usb stop --> stop USB host controller
```
After a delay (of up to 15 seconds), the host sees the exported block device and you can use any command on the PC to access the partitions of the exported memory (dd, mount, cp, rsync). A Ctrl-C is needed to stop the command.

See also [How to update U-Boot.](#page-4-0)

SD memory card (<https://www.sdcard.org>)

former spelling for e•MMC ('e' in italic)

Das U-Boot -- the Universal Boot Loader (see U-Boot\_overview)

<span id="page-4-0"></span>User-space Mode Setting<br>Stable: 01.02.2021 - 17:27 / Revision: 01.02.2021 - 17:27

A [quality version](https://wiki.st.com/stm32mpu-ecosystem-v2/index.php?title=How_to_update_U-Boot&stableid=76368) of this page, [approved](https://wiki.st.com/stm32mpu-ecosystem-v2/index.php?title=Special:Log&type=review&page=How_to_update_U-Boot) on 1 February 2021, was based off this revision.

This page explains how to manually update the [U-Boot](#page-20-0) binaries on an SD card or on the e•MMC.

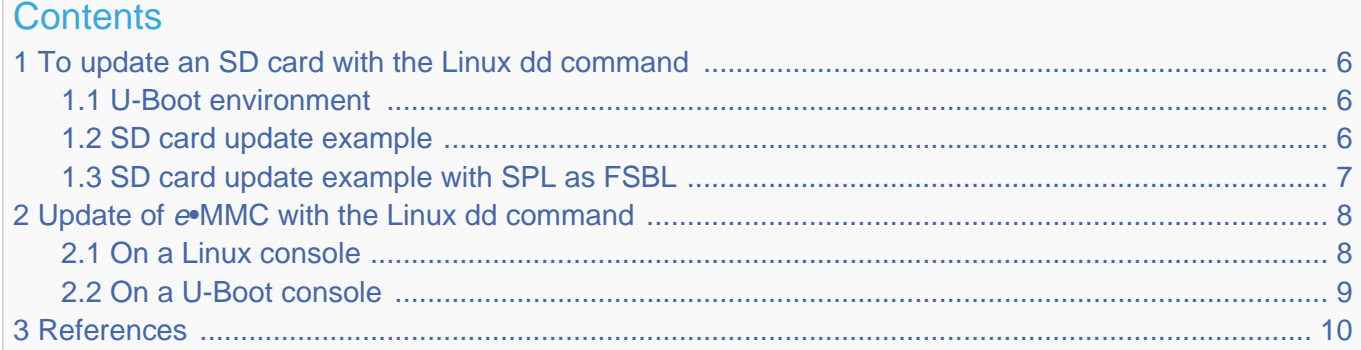

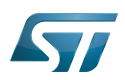

<span id="page-5-0"></span>1

# To update an SD card with the Linux dd command

When a Linux console has access to the SD card device partitions:

- on a Linux PC
	- with a card reader of this PC
	- through a USB connection to the target and the ums [command](#page-2-0) executed on a U-Boot console
- on target, with Linux console.

[The 3 first GPT partitions on the SD card](https://wiki.st.com/stm32mpu-ecosystem-v2/wiki/STM32MP15_Flash_mapping#SD_card_memory_mapping) are:

- 1. FSBL1
- 2. FSBL2
- 3. SSBL

See Boot chain overview for the bootloader definitions.

You can use the Linux dd command to copy the FSBL and SSBL directly to the correct partition:

**PC \$>** dd if=**<file>** of=/dev/**<dev>** conv=**fdatasync**

<dev> is:

- mmcblk<X>p<n>: PC-embedded card reader case or target Linux console
- sd<X><n>: USB-connected SD card reader case

where  $\langle x \rangle$  is the ID of the device, and  $\langle n \rangle$  the ID of the partition.

Note: the dd option conv=fdatasync is used to force synchronous copying.

#### <span id="page-5-1"></span>U-Boot environment 1.1

The U-Boot environment is saved at the end of the U-Boot partition, named "ssbl":  $ID = 3$ .

To clear this environment, erase the U-Boot partition before any update; for example, by writing 0 to this partition:

**PC \$>** dd if=/dev/zero of=/dev/mmcblk**<X>**p**3** conv=fdatasync

**PC \$>** dd if=/dev/zero of=sd**<X>3** conv=fdatasync

#### <span id="page-5-2"></span>SD card update example 1.2

The internal card reader is /dev/mmcblk0 or for a target Linux console, GPT partition <n> is /dev/mmcblk0p<n>:

**PC \$>** dd if=**tf-a.stm32** of=**/dev/mmcblk0**p1 conv=fdatasync **PC \$>** dd if=**tf-a.stm32** of=**/dev/mmcblk0**p2 conv=fdatasync **PC \$>** dd if=/dev/zero of=**/dev/mmcblk0**p3 conv=fdatasync **PC \$>** dd if=**u-boot.stm32** of=**/dev/mmcblk0**p3 conv=fdatasync

Alternatively, with U-Boot console, dev =  $0$  (SD card device on ST Microelectronics board), GPT partition <n> is /dev/sda<n>

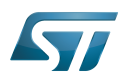

**Board \$>** mmc dev **0 Board \$>** ums 0 mmc **0 PC \$>** dd if=**tf-a.stm32** of=**/dev/sda**1 conv=fdatasync **PC \$>** dd if=**tf-a.stm32** of=**/dev/sda**2 conv=fdatasync **PC \$>** dd if=/dev/zero of=**/dev/sda**3 conv=fdatasync **PC \$>** dd if=**u-boot.stm32** of=**/dev/sda**3 conv=fdatasync

#### <span id="page-6-0"></span>SD card update example with SPL as FSBL 1.3

The USB card reader is /dev/sdb, GPT partition <n> is /dev/sdb<n>:

**PC \$>** dd if=**u-boot-spl.stm32** of=**/dev/sdb1** conv=fdatasync **PC \$>** dd if=**u-boot-spl.stm32** of=**/dev/sdb2** conv=fdatasync **PC \$>** dd if=/dev/zero of=**/dev/sdb3** conv=fdatasync **PC \$>** dd if=**u-boot.img** of=**/dev/sdb3** conv=fdatasync

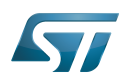

## <span id="page-7-0"></span>Update of e•MMC with the Linux dd command 2

The same command, dd, can be used to update  $e$ [•MMC memory mapping:](https://wiki.st.com/stm32mpu-ecosystem-v2/wiki/STM32MP15_Flash_mapping#eMMC_memory_mapping)

- SSBL U-Boot is the first GPT partition in the e•MMC user area
- FSBL = TF-A (or SPL) is saved at the beginning of the e•MMC boot partition

The user needs to select the  $e$ •MMC hardware partition to update: user data, boot1, or boot2.

#### <span id="page-7-1"></span>On a Linux console 2.1

If dev =  $mmcb$  for  $e \cdot MMC$  device (default on ST Microelectronics board)

The boot partitions are available in /dev/**mmcblk1**boot0 and /dev/**mmcblk1**boot1 <sup>[\[1\]](#page-35-0)</sup>.

The user perhaps needs to allow access, for example with:

**Board \$>** echo 0 > /sys/class/block/**mmcblk1boot0**/force\_ro

The mmc tools allow the boot partition to be selected  $[2]$ .

The STM32MP15x ROM code requires:

 $\epsilon$ send\_ack $>$  =1

the eMMC boot configuration is: 1 wire configuration and 25 MHz, it is done with the command:

```
Board $> mmc bootbus set single_backward x1 x1 dev/mmcblk1
```
To update TF-A in boot1 and select this boot partition:

```
Board $> dd if=tf-a.stm32 of=/dev/mmcblk1boot0 conv=fdatasync
Board $> mmc bootpart enable 1 1 /dev/mmcblk1
```
To update TF-A in boot2 and select this boot partition:

**Board \$>** dd if=**tf-a.stm32** of=/dev/**mmcblk1boot1** conv=fdatasync **Board \$>** mmc bootpart enable **2** 1 /dev/**mmcblk1**

To update U-Boot in the first GPT partition:

```
Board $> dd if=/dev/zero of=/dev/mmcblk1p1 conv=fdatasync
Board $> dd if=u-boot.stm32 of=/dev/mmcblk1p1 conv=fdatasync
```
See also  $^{[3]}$  $^{[3]}$  $^{[3]}$ .

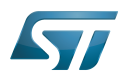

#### <span id="page-8-0"></span>On a U-Boot console 2.2

The e•MMC update is done with the ums [command](#page-2-0) and the targeted e•MMC HW partition is selected in U-Boot by the third parameter partition\_access of command **mmc partconf**:

- 0: user data partition
- 1: boot partition 1
- 2: boot partition 2

**Board \$>** help mmc

```
mmc bootbus dev boot bus width reset boot bus width boot mode
- Set the BOOT BUS WIDTH field of the specified device
mmc bootpart-resize <dev> <br/> <br/>boot part size MB> <RPMB part size MB>
- Change sizes of boot and RPMB partitions of specified device
 mmc partconf dev [boot_ack boot_partition partition_access]
- Show or change the bits of the PARTITION_CONFIG field of the specified device
```
For example:

...

```
* dev = 1 (e•MMC device on ST Microelectronics board)
* boot_ack=1 (Boot Acknowledge is needed by ROM code) 
* boot_partition = 1 (Boot partition 1 enabled for boot)
 partition_access = 0 (No access to boot partition - default)
* or partition_access = 1 (R/W boot partition 1)
```
And on a PC, the mass storage is mounted as /dev/sda

To update FSBL=TF-A, select the boot1 HW partition and come back to the user area at the end.

```
Board $> mmc dev 1
Board $> mmc partconf 1 1 1 1
Board $> ums 0 mmc 1
PC $> dd if=tf-a.stm32 of=/dev/sda conv=fdatasync
Board $> mmc partconf 1 1 1 0
```
To update SSBL = U-Boot in the first GPT partition in the user partition

```
Board $> mmc dev 1
Board $> ums 0 mmc 1
PC $> dd if=u-boot.stm32 of=/dev/sda1 conv=fdatasync
```
Before the first boot, select the  $e \cdot MMC$  correct boot configuration (1 wire, 25 MHz) with the command:

**Board \$>** mmc bootbus **1** 0 0 0

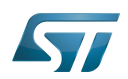

### <span id="page-9-1"></span>**References** 3

## Please refer to the following links for additional information:

- $\bullet$ <https://www.kernel.org/doc/Documentation/mmc/mmc-dev-parts.txt>
- $\bullet$ <https://manpages.debian.org/buster/mmc-utils/mmc.1.en.html>
- $\bullet$ <https://www.emcraft.com/som/stm32mp1/booting-linux-from-emmc>

SD memory card (<https://www.sdcard.org>)

## MultimediaCard

Linux $^{\circledR}$  is a registered trademark of Linus Torvalds.

Das U-Boot -- the Universal Boot Loader (see [U-Boot\\_overview](#page-20-0))

Second Stage Boot Loader

First Stage Boot Loader

GUID Partition Table

Secondary Program Loader, Also known as U-Boot SPL

Trusted Firmware for Arm Cortex-A

Read Only

Read Only Memory

<span id="page-9-0"></span>former spelling for e•MMC ('e' in italic) Stable: 16.02.2021 - 16:08 / Revision: 16.02.2021 - 15:51

A [quality version](https://wiki.st.com/stm32mpu-ecosystem-v2/index.php?title=OTG_internal_peripheral&stableid=76466) of this page, [approved](https://wiki.st.com/stm32mpu-ecosystem-v2/index.php?title=Special:Log&type=review&page=OTG_internal_peripheral) on 16 February 2021, was based off this revision.

## **Contents**

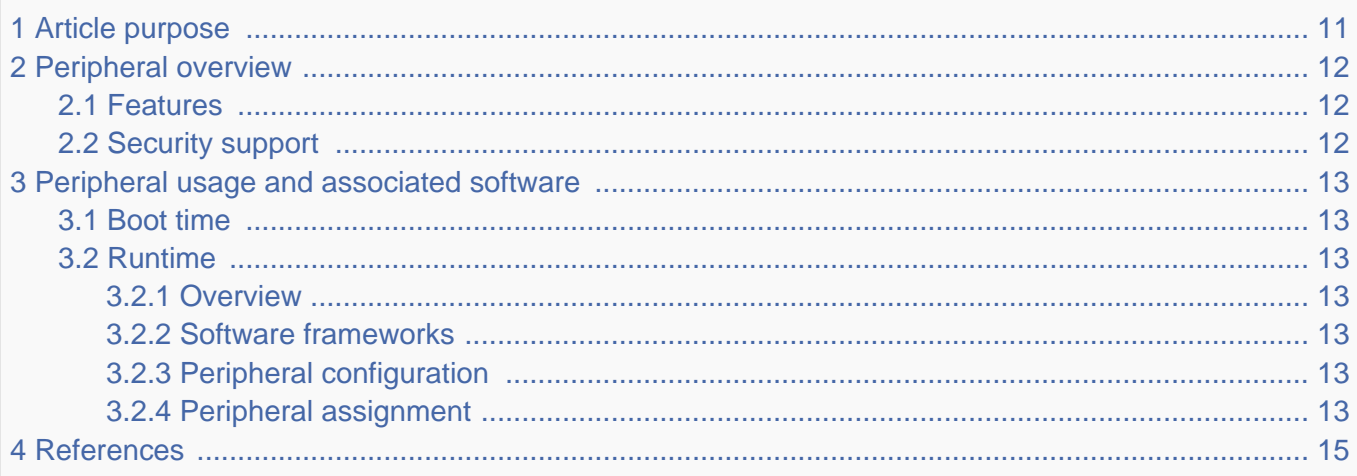

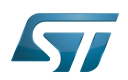

## <span id="page-10-0"></span>Article purpose 1

The purpose of this article is to

- $\bullet$ briefly introduce the OTG peripheral and its main features
- indicate the level of security supported by this hardware block  $\bullet$
- $\bullet$ explain how it can be allocated to the three runtime contexts and linked to the corresponding software components
- $\bullet$ explain, when needed, how to configure the OTG peripheral.

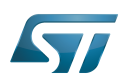

## <span id="page-11-0"></span>Peripheral overview 2

The OTG peripheral is used to interconnect other systems with STM32 MPU devices, using USB standard.

#### <span id="page-11-1"></span>Features 2.1

The OTG peripheral is a USB Dual-Role Device (DRD) controller that supports both device and host functions. In Host mode, it supports high-speed (480 Mbit/s), full-speed (12 Mbit/s) and low-speed (1.5 Mbit/s). In Peripheral mode, high-speed and full-speed are supported, not low-speed. The OTG peripheral embeds a full-speed PHY and supports a UTMI interface connected to [internal HS PHY.](https://wiki.st.com/stm32mpu-ecosystem-v2/wiki/USBPHYC_internal_peripheral)

The OTG peripheral is fully compliant with

- $\bullet$ On-The-Go and Embedded Host Supplement to the USB Revision 2.0 Specification<sup>[\[1\]](#page-14-2)</sup>, Revision 2.0, May 8, 2009
- $\bullet$ Universal Serial Bus Revision 2.0 Specification<sup>[\[2\]](#page-14-3)</sup>, Revision 2.0, April 27, 2000
- USB 2.0 Link Power Management Addendum Engineering Change Notice to the USB 2.0 specification<sup>[\[3\]](#page-14-4)</sup>, July 16, 2007  $\bullet$
- USB 2.0 Transceiver Macrocell Interface (UTMI) Specification<sup>[\[4\]](#page-14-5)</sup>, Version 1.05, March 29, 2001
- UTMI+ Specification<sup>[\[5\]](#page-14-6)</sup>, Revision 1.0, February 25, 2004

Refer to [STM32MP15 reference manuals](https://wiki.st.com/stm32mpu-ecosystem-v2/wiki/STM32MP15_resources#Reference_manuals) for the complete hardware feature list, and to the software components (introduced below) to know which features are supported.

#### <span id="page-11-2"></span>Security support 2.2

The OTG peripheral is a non-secure peripheral.

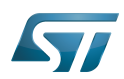

### <span id="page-12-0"></span>Peripheral usage and associated software 3

#### <span id="page-12-1"></span>Boot time 3.1

The OTG peripheral is used by [ROM code](https://wiki.st.com/stm32mpu-ecosystem-v2/wiki/STM32MP15_ROM_code_overview), [FSBL](https://wiki.st.com/stm32mpu-ecosystem-v2/wiki/Boot_chain_overview) and [SSBL](https://wiki.st.com/stm32mpu-ecosystem-v2/wiki/Boot_chain_overview) in device mode (DFU) to support serial boot for flash programming with [STM32CubeProgrammer.](https://wiki.st.com/stm32mpu-ecosystem-v2/wiki/STM32CubeProgrammer)

The [SSBL](https://wiki.st.com/stm32mpu-ecosystem-v2/wiki/Boot_chain_overview) can use it in host mode (mass storage), for instance to boot on a kernel stored on a USB key, or after a kernel panic to perform the crash dump saving to the USB key.

#### <span id="page-12-2"></span>Runtime 3.2

#### <span id="page-12-3"></span>**Overview** 3.2.1

TheOTG peripheral can be allocated to the Arm $^{\circledR}$ Cortex $^{\circledR}$ -A7 non-secure core to be used under Linux $^{\circledR}$  with USB framework.

#### <span id="page-12-4"></span>Software frameworks 3.2.2

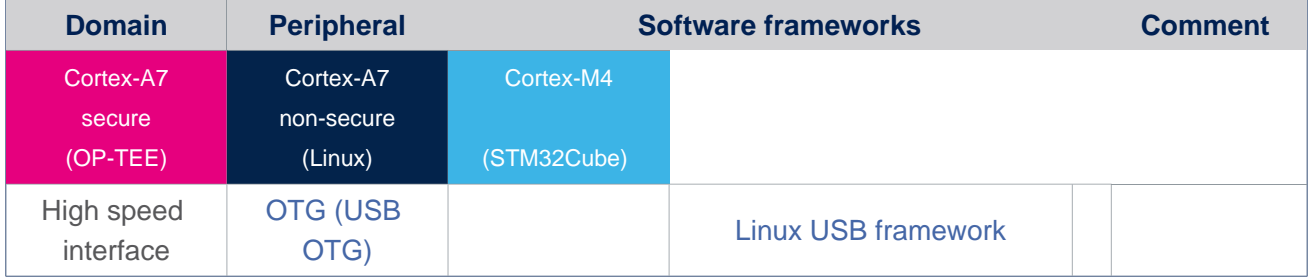

#### <span id="page-12-5"></span>Peripheral configuration 3.2.3

The configuration is applied by the firmware running in the context to which the peripheral is assigned. The configuration by itself can be performed via the [STM32CubeMX](https://wiki.st.com/stm32mpu-ecosystem-v2/wiki/STM32CubeMX) tool for all internal peripherals. It can then be manually completed (especially for external peripherals) according to the information given in the corresponding software framework article.

For Linux kernel configuration, please refer to [OTG device tree configuration](https://wiki.st.com/stm32mpu-ecosystem-v2/wiki/OTG_device_tree_configuration). For U-boot configuration, please refer to [Configure USB OTG node in U-Boot](https://wiki.st.com/stm32mpu-ecosystem-v2/wiki/How_to_configure_U-Boot_for_your_board#USB_OTG_node).

#### <span id="page-12-6"></span>Peripheral assignment 3.2.4

Check boxes illustrate the possible peripheral allocations supported by [STM32 MPU Embedded Software](https://wiki.st.com/stm32mpu-ecosystem-v2/wiki/STM32MPU_Embedded_Software_architecture_overview):

- $\bullet$ means that the peripheral can be assigned () to the given runtime context.
- is used for system peripherals that cannot be unchecked because they are statically connected in the device.

Refer to [How to assign an internal peripheral to a runtime context](https://wiki.st.com/stm32mpu-ecosystem-v2/wiki/How_to_assign_an_internal_peripheral_to_a_runtime_context) for more information on how to assign peripherals manually or via [STM32CubeMX](https://wiki.st.com/stm32mpu-ecosystem-v2/wiki/STM32CubeMX).

The present chapter describes STMicroelectronics recommendations or choice of implementation. Additional possiblities might be described in [STM32MP15 reference manuals.](https://wiki.st.com/stm32mpu-ecosystem-v2/wiki/STM32MP15_resources#Reference_manuals)

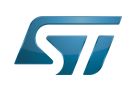

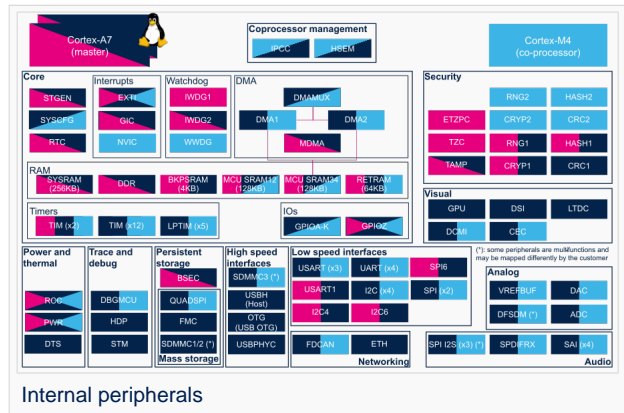

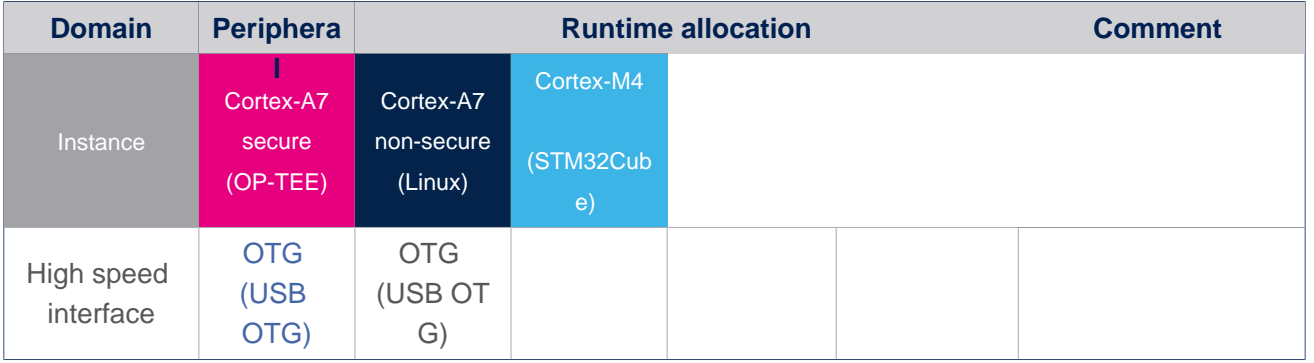

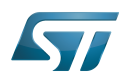

### <span id="page-14-1"></span>**References** 4

- <span id="page-14-2"></span>[On-The-Go and Embedded Host Supplement to the USB Revision 2.0 Specification](https://www.usb.org/document-library/usb-20-specification)
- <span id="page-14-3"></span> $\bullet$ [Universal Serial Bus Revision 2.0 Specification](http://www.usb.org/developers/docs/usb20_docs)
- <span id="page-14-4"></span>**• [ECN USB 2.0 Link Power Management Addendum](http://www.usb.org/developers/docs/usb20_docs)**
- <span id="page-14-5"></span>[USB 2.0 Transceiver Macrocell Interface \(UTMI\) Specification](https://www.intel.com/content/www/us/en/io/universal-serial-bus/usb2-transceiver-macrocell-interface-specification.html)
- <span id="page-14-6"></span> $\bullet$ [UTMI+ Specification](https://www.nxp.com/docs/en/brochure/UTMI-PLUS-SPECIFICATION.pdf)

USB On-The-Go (Capability/type of USB port, acting primarily as USB device, to also act as USB host. Also known as USB OTG.)

## Microprocessor Unit

Dual-Role Device (USB standard defines host and device roles. OTG controllers support both roles and can be called Dual-Role Devices controllers.)

USB 2.0 Transceiver Macrocell Interface

Device Firmware Upgrade

Arm $^{\circledR}$  is a registered trademark of Arm Limited (or its subsidiaries) in the US and/or elsewhere.

Cortex®

Linux $^{\circledR}$  is a registered trademark of Linus Torvalds.

<span id="page-14-0"></span>Open Portable Trusted Execution Environment Stable: 14.05.2020 - 07:13 / Revision: 14.05.2020 - 07:12

A [quality version](https://wiki.st.com/stm32mpu-ecosystem-v2/index.php?title=SDMMC_internal_peripheral&stableid=70702) of this page, [approved](https://wiki.st.com/stm32mpu-ecosystem-v2/index.php?title=Special:Log&type=review&page=SDMMC_internal_peripheral) on 14 May 2020, was based off this revision.

## **Contents**

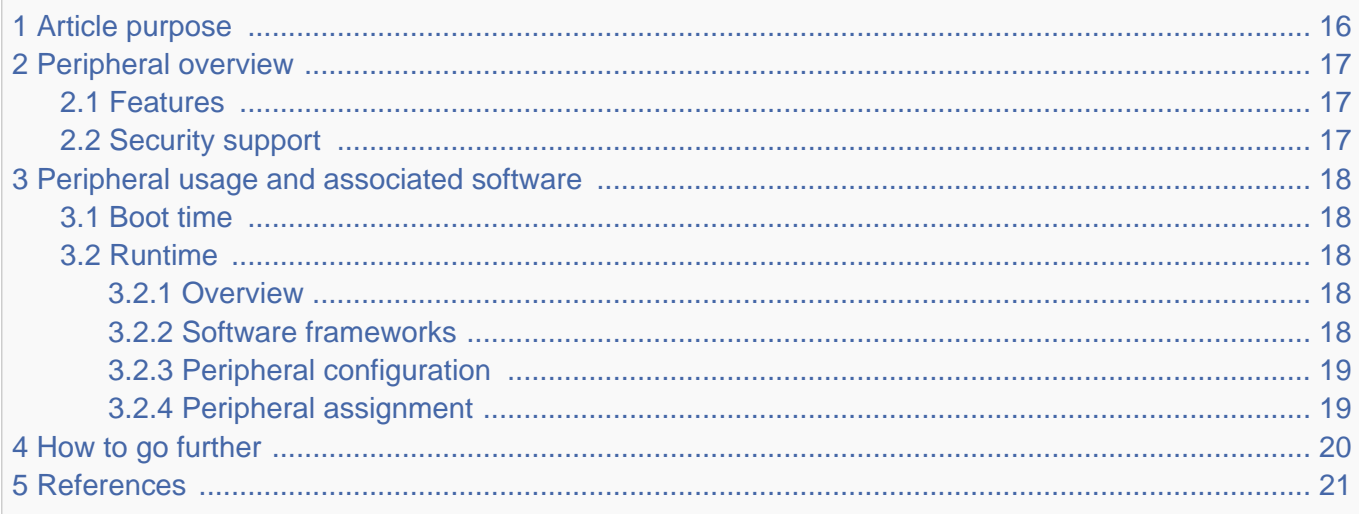

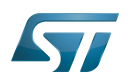

## <span id="page-15-0"></span>Article purpose 1

The purpose of this article is to

- $\bullet$ briefly introduce the SDMMC peripheral and its main features
- indicate the level of security supported by this hardware block  $\bullet$
- $\bullet$ explain how each instance can be allocated to the three runtime contexts and linked to the corresponding software components
- explain, when necessary, how to configure the SDMMC peripheral.

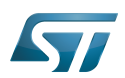

## <span id="page-16-0"></span>Peripheral overview 2

The SDMMC peripheral is used to interconnect STM32 MPU to SD memory cards, SDIO and MMC devices.

#### <span id="page-16-1"></span>**Features** 2.1

Refer to the [STM32MP15 reference manuals](https://wiki.st.com/stm32mpu-ecosystem-v2/wiki/STM32MP15_resources#Reference_manuals) for the complete list of features, and to the software components, introduced below, to see which features are implemented.

#### <span id="page-16-2"></span>Security support 2.2

SDMMC1/2/3 instances are either non-secure or secure peripherals (under [ETZPC](https://wiki.st.com/stm32mpu-ecosystem-v2/wiki/ETZPC_internal_peripheral) control).

## **Warning**

- $\bullet$ When an SDMMC instance is secure internal, the DMA cannot be used to perform data transfers.
- $\bullet$ STMicroelectronics does not provide secure MMC driver (see below chapter)

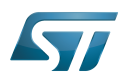

## <span id="page-17-0"></span>Peripheral usage and associated software 3

#### <span id="page-17-1"></span>Boot time 3.1

SDMMC1/2 instances can be used to support memory boot on SD or MMC Flash devices.

The SDMMC3 is not used at boot time.

# **Information**

The SDMMC instances are ordered by address in the [device tree](https://wiki.st.com/stm32mpu-ecosystem-v2/wiki/Device_tree) [arch/arm/boot/dts/stm32mp151.dtsi f](https://github.com/STMicroelectronics/linux/blob/v5.4-stm32mp/arch/arm/boot/dts/stm32mp151.dtsi)i le:

sdmmc3: sdmmc@48004000 { ... sdmmc1: sdmmc@58005000 { ... sdmmc2: sdmmc@58007000 {

By default, in [OpenSTLinux distribution](https://wiki.st.com/stm32mpu-ecosystem-v2/wiki/OpenSTLinux_distribution), sdmmc3 is disabled so the sdmmc1 (SD card on [Evaluation boards](https://wiki.st.com/stm32mpu-ecosystem-v2/wiki/STM32MP157x-EV1_-_hardware_description) and [Discov](https://wiki.st.com/stm32mpu-ecosystem-v2/wiki/STM32MP157x-DKx_-_hardware_description) [ery kits](https://wiki.st.com/stm32mpu-ecosystem-v2/wiki/STM32MP157x-DKx_-_hardware_description)) and sdmmc2 (eMMC on [Evaluation boards](https://wiki.st.com/stm32mpu-ecosystem-v2/wiki/STM32MP157x-EV1_-_hardware_description) and Wifi on [Discovery kits\)](https://wiki.st.com/stm32mpu-ecosystem-v2/wiki/STM32MP157x-DKx_-_hardware_description) are respectively aliased to mmc0 and mmc1.

If you enable sdmmc3, it will take the mmc0 alias and the aliases above will shift, so don't forget to update the Linux kernel boot command accordingly!

For instance, 'root=/dev/mmcblk0p6' will become 'root=/dev/mmcblk1p6' to mount the rootfs from the sdmmc1 (SD card) when sdmmc3 is enabled.

### <span id="page-17-2"></span>Runtime 3.2

#### <span id="page-17-3"></span>**Overview** 3.2.1

SDMMC1/2/3 instances can be allocated to:

the Arm<sup>®</sup>Cortex<sup>®</sup>-A7 non-secure core to be controlled in Linux<sup>®</sup> by the [MMC framework](https://wiki.st.com/stm32mpu-ecosystem-v2/wiki/MMC_overview)  $\bullet$ 

or

 $\bullet$  the Arm<sup>®</sup>Cortex<sup>®</sup>-M4 to be controlled in STM32Cube MPU Package by [STM32Cube SDMMC driver](https://wiki.st.com/stm32mpu-ecosystem-v2/wiki/STM32CubeMP1_architecture)

Chapter [#Peripheral assignment](#page-18-1) describes which peripheral instance can be assigned to which context.

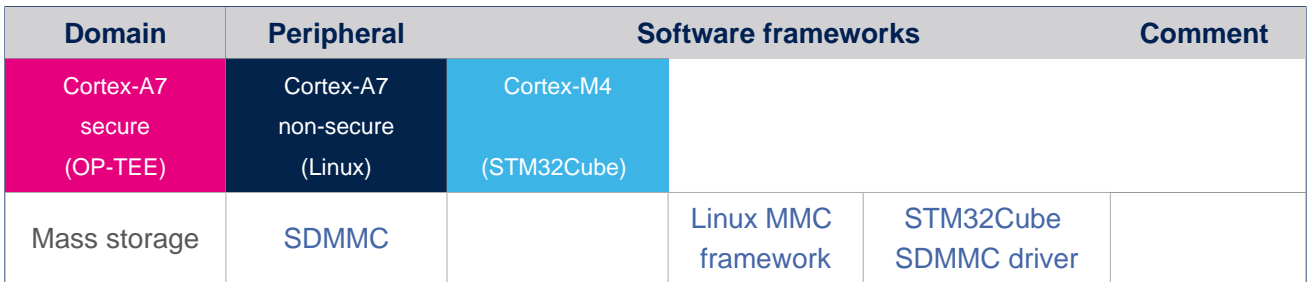

#### <span id="page-17-4"></span>Software frameworks 3.2.2

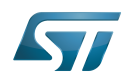

.

#### <span id="page-18-0"></span>Peripheral configuration 3.2.3

The configuration is applied by the firmware running in the context to which the peripheral is assigned. The configuration can be done alone via the [STM32CubeMX](https://wiki.st.com/stm32mpu-ecosystem-v2/wiki/STM32CubeMX) tool for all internal peripherals, and then manually completed (particularly for external peripherals), according to the information given in the corresponding software framework article.

For Linux<sup>®</sup> kernel configuration, please refer to SDMMC device tree configuration.

#### <span id="page-18-1"></span>Peripheral assignment 3.2.4

Check boxes illustrate the possible peripheral allocations supported by [STM32 MPU Embedded Software:](https://wiki.st.com/stm32mpu-ecosystem-v2/wiki/STM32MPU_Embedded_Software_architecture_overview)

- $\bullet$  means that the peripheral can be assigned () to the given runtime context.
- $\bullet$  is used for system peripherals that cannot be unchecked because they are statically connected in the device.

Refer to [How to assign an internal peripheral to a runtime context](https://wiki.st.com/stm32mpu-ecosystem-v2/wiki/How_to_assign_an_internal_peripheral_to_a_runtime_context) for more information on how to assign peripherals manually or via [STM32CubeMX.](https://wiki.st.com/stm32mpu-ecosystem-v2/wiki/STM32CubeMX)

The present chapter describes STMicroelectronics recommendations or choice of implementation. Additional possiblities might be described in [STM32MP15 reference manuals](https://wiki.st.com/stm32mpu-ecosystem-v2/wiki/STM32MP15_resources#Reference_manuals)

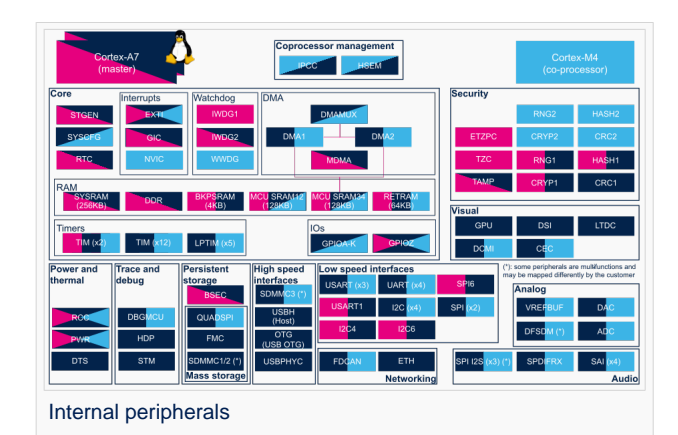

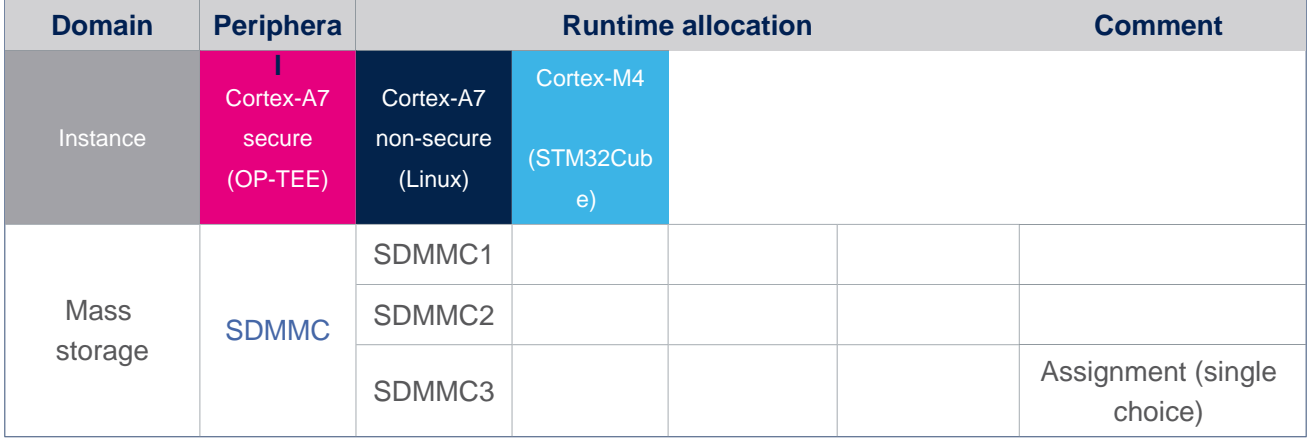

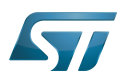

How to use USB mass storage in U-Boot

# <span id="page-19-0"></span>4 How to go further

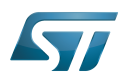

## <span id="page-20-1"></span>5 **References**

<span id="page-20-0"></span>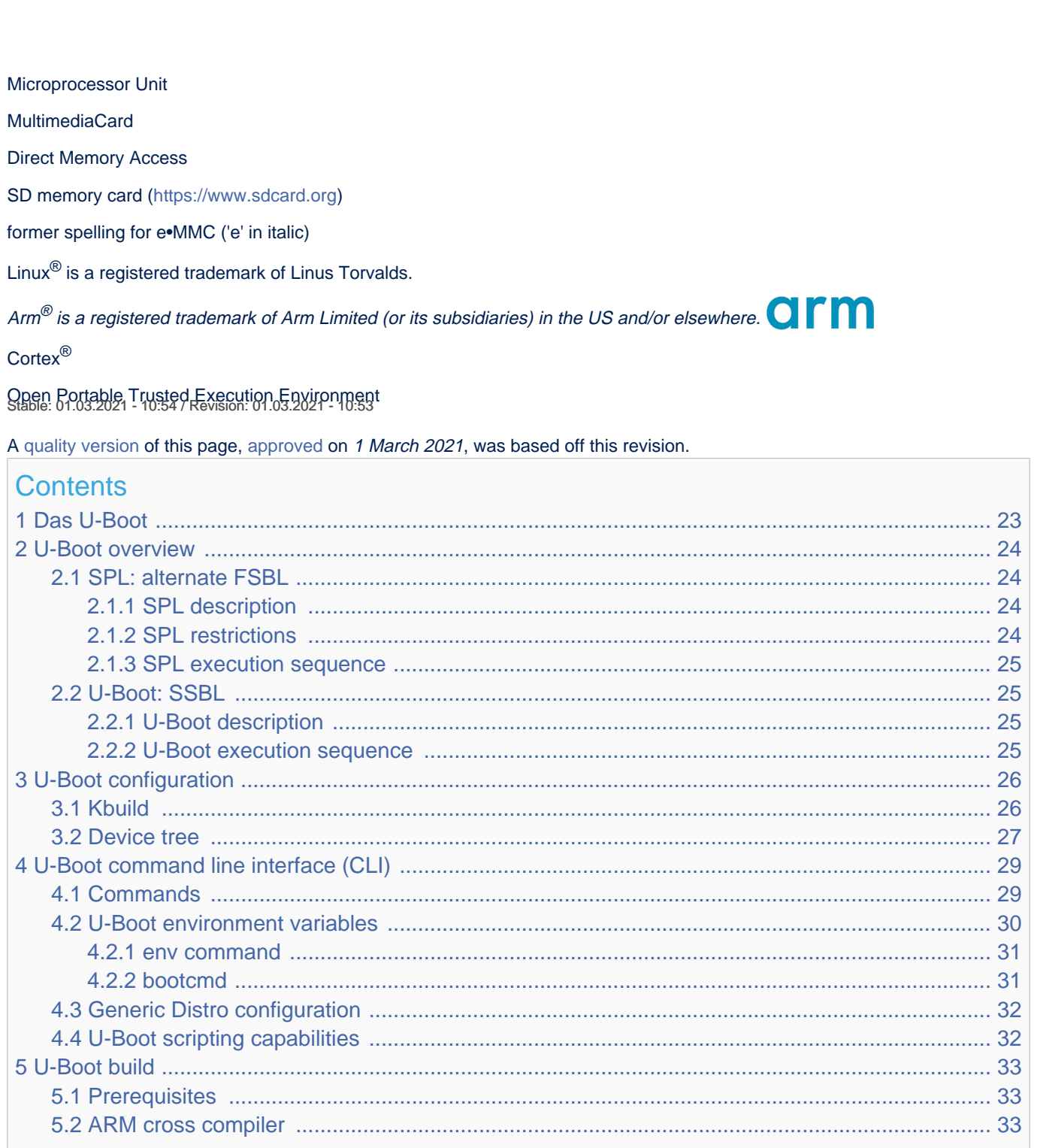

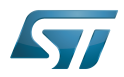

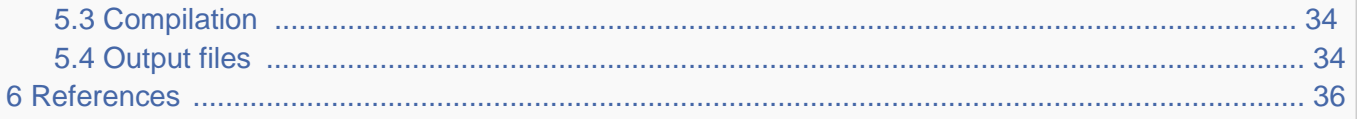

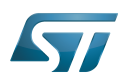

## <span id="page-22-0"></span>Das U-Boot 1

[Das U-Boot](https://en.wikipedia.org/wiki/Das_U-Boot) ("the Universal Boot Loader" or U-Boot) is an open-source bootloader that can be used on ST boards to initialize the platform and load the  $Linux^{\circledR}$  kernel.

- Official website:<https://www.denx.de/wiki/U-Boot>
- Official manual: [U-Boot project documentation](http://www.denx.de/wiki/U-Boot/Documentation) and<https://www.denx.de/wiki/DULG/Manual>
- Official [source code](https://www.denx.de/wiki/U-Boot/SourceCode) is available under [git](https://git-scm.com/) repository at [\[1\]](https://source.denx.de/u-boot/u-boot)  $\bullet$

Read the [README file b](https://github.com/STMicroelectronics/u-boot/blob/v2020.01-stm32mp/README)efore starting using U-Boot. It covers the following topics:

- $\bullet$ source file tree structure
- $\bullet$ description of CONFIG defines
- $\bullet$ instructions for building U-Boot
- $\bullet$ brief description of the Hush shell
- $\bullet$ list of common environment variables

Do go further, read the documentations available in [doc/ a](https://github.com/STMicroelectronics/u-boot/tree/v2020.01-stm32mp/doc/)nd the documentation generated by make htmldocs  $^{[1]}$  $^{[1]}$  $^{[1]}$ .

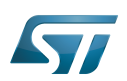

### <span id="page-23-0"></span>U-Boot overview 2

The [STM32 MPU boot chain](https://wiki.st.com/stm32mpu-ecosystem-v2/wiki/Boot_chain_overview#STM32MP_boot_sequence) uses [Trusted Firmware-A \(TF-A\)](https://wiki.st.com/stm32mpu-ecosystem-v2/wiki/TF-A_overview) as FSBL and [U-Boot as SSBL.](#page-24-1)

The same U-Boot source can also generate an alternate FSBL named [SPL.](#page-23-1) The boot chain becomes: SPL as FSBL and U-Boot as SSBL.

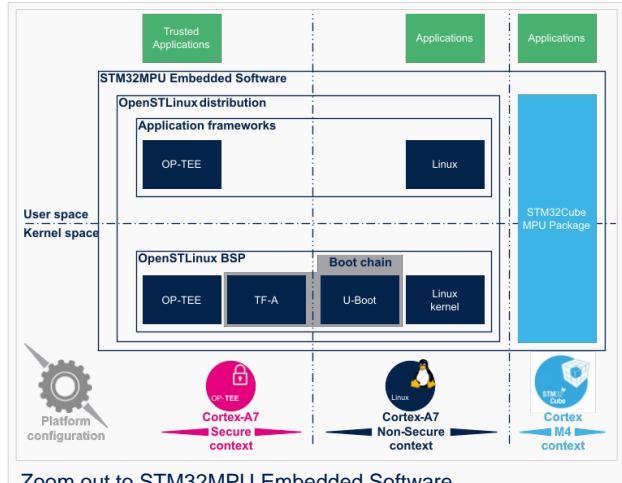

Zoom out to STM32MPU Embedded Software

## **Warning**

This alternate [boot chain](https://wiki.st.com/stm32mpu-ecosystem-v2/wiki/Boot_chain_overview) with SPL cannot be used for product development.

#### <span id="page-23-1"></span>SPL: alternate FSBL 2.1

#### <span id="page-23-2"></span>SPL description 2.1.1

The U-Boot SPL or SPL is an alternate first stage bootloader (FSBL).

It is a small binary (bootstrap utility) generated from the U-Boot source and stored in the internal limited-size embedded RAM. SPL main features are the following:

- $\bullet$ It is loaded by the ROM code.
- $\bullet$ It performs the initial CPU and board configuration (clocks and DDR memory).
- It loads the SSBL (U-Boot) into the DDR memory.  $\bullet$

#### <span id="page-23-3"></span>SPL restrictions 2.1.2

## **Warning**

SPL cannot be used for product development.

SPL is provided only as an example of the simplest SSBL with the objective to support upstream U-Boot development. However, several known limitations have been identified when SPL is used in conjunction with the minimal secure monitor provided within U-Boot for basic boot chain. These limitations apply to:

- power management
- secure access to registers  $\bullet$
- $\bullet$ limited features (STM32CubeProgrammer / boot from NAND Flash memory)
- SCMI support for clock and reset (not compatible with latest Linux kernel device tree)

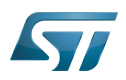

There is no workaround for these limitations.

#### <span id="page-24-0"></span>SPL execution sequence 2.1.3

SPL executes the following main steps in SYSRAM:

- board\_init\_f(): driver initialization including DDR initialization (mininimal stack and heap: CONFIG\_SPL \_STACK\_R\_MALLOC\_SIMPLE\_LEN)
- configuration of heap in DDR memory (CONFIG\_SPL\_SYS\_MALLOC\_F\_LEN)
- board\_init\_r(): initialization of the other drivers activated in the SPL device tree
- loading and execution of U-Boot (or Kernel in Falcon mode<sup>[2]</sup>: README.falcon [\)](https://github.com/STMicroelectronics/u-boot/blob/v2020.01-stm32mp/doc/README.falcon).

#### <span id="page-24-1"></span>U-Boot: SSBL 2.2

#### <span id="page-24-2"></span>U-Boot description 2.2.1

U-Boot is the second-stage bootloader (SSBL) of [boot chain](https://wiki.st.com/stm32mpu-ecosystem-v2/wiki/Boot_chain_overview#STM32MP_boot_sequence) for STM32 MPU platforms.

SSBL main features are the following:

- It is configurable and expendable.
- It features a simple command line interface (CLI), allowing users to interact over a serial port console.
- It provides scripting capabilities.
- It loads the kernel into RAM and gives control to the kernel.
- It manages several internal and external devices such as NAND and NOR Flash memories, Ethernet and USB.
- It supports the following features and commands:
	- File systems: FAT, UBI/UBIFS, JFFS
	- IP stack: FTP
	- Display: LCD, HDMI, BMP for splashcreen
	- USB: host (mass storage) or device (DFU stack)

#### <span id="page-24-3"></span>U-Boot execution sequence 2.2.2

U-Boot executes the following main steps in DDR memory:

 $\bullet$ Pre-relocation initialization (common/board\_f.c): minimal initialization (such as CPU, clock, reset, DDR and console) running at the CONFIG\_SYS\_TEXT\_BASE load address.

- Relocation: copy of the code to the end of DDR memory.
- Post-relocation initialization: (common/board r.c): initialization of all the drivers.
- Command execution through autoboot (CONFIG\_AUTOBOOT) or console shell.
	- Execution of the boot command (by default [bootcmd=CONFIG\\_BOOTCOMMAND](#page-30-1)):

for example, execution of the command bootm to:

- load and check images (such as kernel, device tree and ramdisk)
- fixup the kernel device tree
- install the secure monitor (optional) or
- pass the control to the Linux kernel (or to another target application)

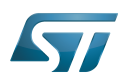

### <span id="page-25-0"></span>U-Boot configuration 3

The U-Boot binary configuration is based on

Kbuild infrastructure (as in [Linux Kernel,](https://wiki.st.com/stm32mpu-ecosystem-v2/wiki/Menuconfig_or_how_to_configure_kernel) you can use make menuconfig in U-Boot)

The configurations are based on:

- options defined in Kconfig files (CONFIG\_ compilation flags)
- the selected configuration file: [configs/stm32mp\\*\\_defconfig](https://github.com/STMicroelectronics/u-boot/tree/v2020.01-stm32mp/configs/)
- other compilation flags defined in [include/configs/stm32mp\\*.h](https://github.com/STMicroelectronics/u-boot/tree/v2020.01-stm32mp/include/configs/) (these flags are progressively migrated to Kconfig) The file name is configured through CONFIG\_SYS\_CONFIG\_NAME.

For STM32MP15x lines  $\bullet$ , the [include/configs/stm32mp1.h](https://github.com/STMicroelectronics/u-boot/blob/v2020.01-stm32mp/include/configs/stm32mp1.h) file is used.

[DeviceTree:](https://wiki.st.com/stm32mpu-ecosystem-v2/wiki/Device_tree) U-Boot binaries include a device tree blob that is parsed at runtime

All the configuration flags (prefixed by CONFIG\_) are described in the source code, either in the [README f](https://github.com/STMicroelectronics/u-boot/blob/v2020.01-stm32mp/README)ile or in the [documentation directory](https://github.com/STMicroelectronics/u-boot/tree/v2020.01-stm32mp/doc/) .

For example, CONFIG\_SPL activates the SPL compilation.

Hence to compile U-Boot, [select the <target>](#page-25-1) and [the device tree](#page-26-0) for the board in order to choose a predefined configuration. Refer to [#U-Boot\\_build](#page-32-0) for examples.

#### <span id="page-25-1"></span>Kbuild 3.1

Like the kernel, the U-Boot build system is based on [configuration symbols](https://wiki.st.com/stm32mpu-ecosystem-v2/wiki/Menuconfig_or_how_to_configure_kernel) (defined in Kconfig files). The selected values are stored in a .config file located in the build directory, with the same makefile target. . Proceed as follows:

Select a predefined configuration (defconfig file in configs directory) and generate the first .config:

PC \$> make <config> defconfig.

Change the U-Boot compile configuration (modify .config) by using one of the following five make commands:

```
PC $> make menuconfig --> menu based program
PC $> make config --> line-oriented configuration
PC $> make xconfig --> QT program[3]
PC $> make gconfig --> GTK program
PC $> make nconfig --> ncurse menu based program
```
You can then compile U-Boot with the updated .config.

Warning: the modification is performed locally in the build directory. It will be lost after a make distclean.

Save your configuration to be able to use it as a defconfig file:

**PC \$>** make savedefconfig

This target saves the current config as a defconfig file in the build directory. It can then be compared with the predefined configuration (configs/stm32mp\*defconfig).

The other makefile targets are the following:

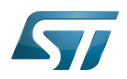

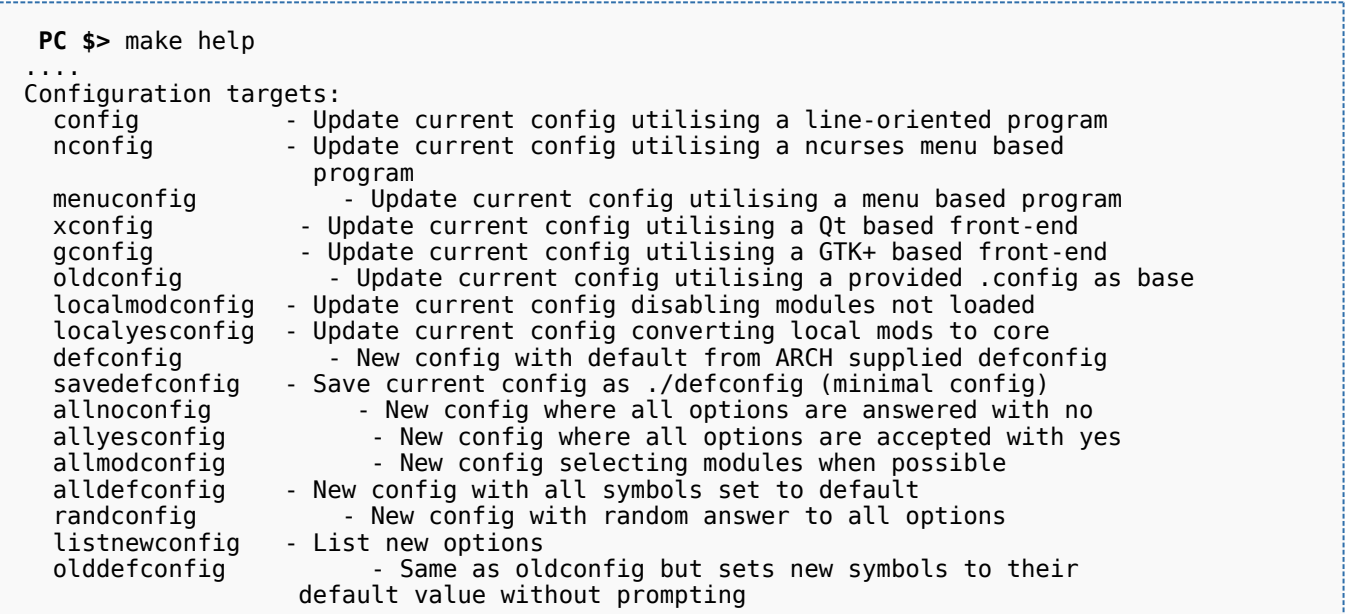

#### <span id="page-26-0"></span>Device tree 3.2

Refer to [doc/README.fdt-control f](https://github.com/STMicroelectronics/u-boot/blob/v2020.01-stm32mp/doc/README.fdt-control)or details.

The board [device tree h](https://wiki.st.com/stm32mpu-ecosystem-v2/wiki/Device_tree)as the same binding as the kernel. It is integrated within the U-Boot binaries:

- By default, it is appended at the end of the code (CONFIG\_OF\_SEPARATE).
- It can be embedded in the U-Boot binary (CONFIG\_OF\_EMBED). This is particularly useful for debugging since it enables easy .elf file loading.

A default device tree is available in the defconfig file (by setting CONFIG\_DEFAULT\_DEVICE\_TREE).

You can either select another supported device tree using the DEVICE\_TREE make flag. For stm32mp boards, the corresponding file is <dts-file-name>.dts in [arch/arm/dts/stm32mp\\*.dts](https://github.com/STMicroelectronics/u-boot/tree/v2020.01-stm32mp/arch/arm/dts/) , with <dts-file-name> set to the full name of the board:

**PC \$>** make DEVICE\_TREE=**<dts-file-name>**

or provide a device tree blob (dtb file) resulting from the dts file compilation, by using the EXT\_DTB option:

**PC \$>** make EXT\_DTB=**boot/<dts-file-name>.dtb**

The SPL device tree is also generated from this device tree. However to reduce its size, the U-Boot makefile uses the fdtgrep tool to parse the full U-Boot DTB and identify all the drivers required by SPL.

To do this, U-Boot uses specific device-tree flags to determine if the associated driver is initialized prior to U-Boot relocation and /or if the associated node is present in SPL :

- u-boot,dm-pre-reloc => present in SPL, initialized before relocation in U-Boot
- $\bullet$ u-boot,dm-pre-proper => initialized before relocation in U-Boot
- u-boot,dm-spl => present in SPL

In the device tree used by U-Boot, these flags need to be added in all the nodes used in SPL or in U-Boot before relocation, and for all used handles (clock, reset, pincontrol).

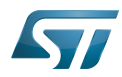

To obtain a device tree file <dts-file-name>.dts that is identical to the Linux kernel one, these U-Boot properties are only added for ST boards in the add-on file <dts-file-name>-u-boot.dtsi. This file is automatically included in <dts-file-name>.dts during device tree compilation (this is a generic U-Boot Makefile behavior).

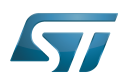

## <span id="page-28-1"></span>U-Boot command line interface (CLI) 4

Refer to [U-Boot Command Line Interface](http://www.denx.de/wiki/view/DULG/UBootCommandLineInterface).

If CONFIG\_AUTOBOOT is activated, you have CONFIG\_BOOTDELAY seconds (2s by default, 1s for ST configuration) to enter the console by pressing any key, after the line below is displayed and [bootcmd](#page-30-1) is executed (CONFIG\_BOOTCOMMAND): 

Hit any key to stop autoboot: 2

#### <span id="page-28-0"></span>**Commands** 4.1

The commands are defined in cmd/\*.c. They are activated through the corresponding **CONFIG\_CMD\_\*** configuration flag.

Use the help command in the U-Boot shell to list the commands available on your device:

**Board \$>** help

Below the list of all commands extracted from [U-Boot Manual](http://www.denx.de/wiki/view/DULG/Manual) (not-exhaustive):

- [Information Commands](http://www.denx.de/wiki/view/DULG/UBootCmdGroupInfo)
	- bdinfo prints Board Info structure
	- coninfo prints console devices and information
	- **•** flinfo prints Flash memory information
	- iminfo prints header information for application image
	- help prints online help
- [Memory Commands](http://www.denx.de/wiki/view/DULG/UBootCmdGroupMemory)
	- base prints or sets the address offset
	- crc32 checksum calculation
	- cmp memory compare
	- cp memory copy
	- md memory display
	- mm memory modify (auto-incrementing)
	- mtest simple RAM test
	- mw memory write (fill)
	- nm memory modify (constant address)
	- loop infinite loop on address range
- [Flash Memory Commands](http://www.denx.de/wiki/view/DULG/UBootCmdGroupFlash)
	- cp memory copy
	- flinfo prints Flash memory information
	- erase erases Flash memory
	- protect enables or disables Flash memory write protection
	- mtdparts defines a Linux compatible MTD partition scheme
- [Execution Control Commands](http://www.denx.de/wiki/view/DULG/UBootCmdGroupExec)
	- source runs a script from memory
	- bootm boots application image from memory

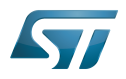

- go starts application at address 'addr'
- [Download Commands](http://www.denx.de/wiki/view/DULG/UBootCmdGroupDownload)
	- bootp boots image via network using BOOTP/TFTP protocol
	- dhcp invokes DHCP client to obtain IP/boot params
	- loadb loads binary file over serial line (kermit mode)
	- loads loads S-Record file over serial line
	- rarpboot- boots image via network using RARP/TFTP protocol
	- tftpboot- boots image via network using TFTP protocol
- [Environment Variables Commands](http://www.denx.de/wiki/view/DULG/UBootCmdGroupEnvironment)
	- printenv- prints environment variables
	- saveenv saves environment variables to persistent storage
	- setenv sets environment variables
	- run runs commands in an environment variable
	- bootd default boot, that is run 'bootcmd'
- [Flattened Device Tree support](http://www.denx.de/wiki/view/DULG/UBootCmdFDT)
	- fdt addr selects the FDT to work on
	- fdt list prints one level
	- fdt print recursive printing
	- fdt mknode creates new nodes
	- fdt set sets node properties
	- fdt rm removes nodes or properties
	- fdt move moves FDT blob to new address
	- fdt chosen fixup dynamic information
- [Special Commands](http://www.denx.de/wiki/view/DULG/UBootCmdGroupSpecial)
	- i2c I2C sub-system
- [Storage devices](http://www.denx.de/wiki/view/DULG/UBootStorageDevices)
- [Miscellaneous Commands](http://www.denx.de/wiki/view/DULG/UBootCmdGroupMisc)
	- echo echoes args to console
	- reset performs a CPU reset
	- sleep delays the execution for a predefined time
	- version prints the monitor version

To add a new command, refer to [doc/README.commands .](https://github.com/STMicroelectronics/u-boot/blob/v2020.01-stm32mp/doc/README.commands)

#### <span id="page-29-0"></span>U-Boot environment variables 4.2

The U-Boot behavior is configured through environment variables.

Refer to [Manual](http://www.denx.de/wiki/view/DULG/UBootEnvVariables) and [README /](https://github.com/STMicroelectronics/u-boot/blob/v2020.01-stm32mp/README) Environment Variables.

On the first boot, U-Boot uses a default environment embedded in the U-Boot binary. You can modify it by changing the content of CONFIG\_EXTRA\_ENV\_SETTINGS in your configuration file (for example ./include/configs/stm32mp1.h) (see [README /](https://github.com/STMicroelectronics/u-boot/blob/v2020.01-stm32mp/README) - Default Environment).

This environment can be modified and saved in the boot device. When it is present, it is loaded during U-Boot initialization:

- To boot from  $e \cdot MMC/SD$  card (CONFIG\_ENV\_IS\_IN\_MMC): at the end of the partition indicated by config field "u-boot,mmcenv-partition" in device-tree (partition named "ssbl" for ST boards).
- To boot from NAND Flash memory (CONFIG\_ENV\_IS\_IN\_UBI): in the two UBI volumes "config" (CONFIG\_ENV\_UBI\_VOLUME) and "config\_r" (CONFIG\_ENV\_UBI\_VOLUME\_REDUND).

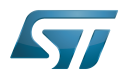

To boot from NOR Flash memory (CONFIG\_ENV\_IS\_IN\_SPI\_FLASH): the u-boot\_env mtd parttion (at offset CONFIG\_ENV\_OFFSET).

#### <span id="page-30-0"></span>env command 4.2.1

The env command allows displaying, modifying and saving the environment in U-Boot console.

```
Board $> help env
 env - environment handling commands
 Usage:
 env default [-f] -a - [forcibly] reset default environment
 env default [-f] var [...] - [forcibly] reset variable(s) to their default values
 env delete [-f] var [...] - [forcibly] delete variable(s)
 env edit name - edit environment variable
 env exists name - tests for existence of variable
 env print [-a | name ...] - print environment
 env print -e [name ...] - print UEFI environment
 env run var [...] - run commands in an environment variable
 env save - save environment
 env set -e name [arg ...] - set UEFI variable; unset if 'arg' not specified
 env set [-f] name [arg ...]
```
Example: proceed as follows to restore the default environment and save it. This is useful after a U-Boot upgrade:

```
Board $> env default -a
Board $> env save
```
#### <span id="page-30-1"></span>bootcmd 4.2.2

"bootcmd" variable is the autoboot command. It defines the command executed when U-Boot starts (CONFIG\_BOOTCOMMAND).

For stm32mp, CONFIG\_BOOTCOMMAND="run bootcmd\_stm32mp":

**Board \$>** env print bootcmd bootcmd=run bootcmd\_stm32mp

"bootcmd\_stm32mp" is a script that selects the command to be executed for each boot device (see ./include/configs/stm32mp1. h), based on [generic distro scripts:](#page-31-0)

To boot from a serial/usb device: execute the stm32prog command.

- To boot from an  $e \in MMC$ , SD card: boot only on the same device (bootcmd\_mmc...).
- To boot from a NAND Flash memory: boot on ubifs partition on the NAND memory (bootcmd\_ubi0).
- To boot from a NOR Flash memory: use the SD card (on SDMMC 0 on ST boards with bootcmd\_mmc0)

**Board \$>** env print bootcmd\_stm32mp

You can then change this configuration:

- either permanently in your board file
	- default environment by CONFIG\_EXTRA\_ENV\_SETTINGS (see ./include/configs/stm32mp1.h)
	- change CONFIG\_BOOTCOMMAND value in your defconfig

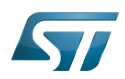

CONFIG\_BOOTCOMMAND="run bootcmd\_mmc0"

CONFIG\_BOOTCOMMAND="run distro\_bootcmd"

## or temporarily in the saved environment:

**Board \$>** env set bootcmd run bootcmd\_mmc0 **Board \$>** env save

Note: To reset the environment to its default value:

```
Board $> env default bootcmd
Board $> env save
```
#### <span id="page-31-0"></span>Generic Distro configuration 4.3

Refer to [doc/README.distro f](https://github.com/STMicroelectronics/u-boot/blob/v2020.01-stm32mp/doc/README.distro)or details.

This feature is activated by default on ST boards (CONFIG\_DISTRO\_DEFAULTS):

- one boot command (bootmcd\_xxx) exists for each bootable device.
- U-Boot is independent from the Linux distribution used.
- bootcmd is defined in [./include/config\\_distro\\_bootcmd.h](https://github.com/STMicroelectronics/u-boot/blob/v2020.01-stm32mp/./include/config_distro_bootcmd.h)

When DISTRO is enabled, the command that is executed by default is [include/config\\_distro\\_bootcmd.h :](https://github.com/STMicroelectronics/u-boot/blob/v2020.01-stm32mp/include/config_distro_bootcmd.h)

bootcmd=run distro\_bootcmd

This script tries any device found in the 'boot\_targets' variable and executes the associated bootcmd.

Example for mmc0, mmc1, mmc2, pxe and ubifs devices:

```
 bootcmd_mmc0=setenv devnum 0; run mmc_boot
 bootcmd_mmc1=setenv devnum 1; run mmc_boot
 bootcmd_mmc2=setenv devnum 2; run mmc_boot
 bootcmd_pxe=run boot_net_usb_start; dhcp; if pxe get; then pxe boot; fi
 bootcmd_ubifs0=setenv devnum 0; run ubifs_boot
```
U-Boot searches for an extlinux.conf configuration file for each bootable device. This file defines the kernel configuration to be used:

- bootargs
- kernel + device tree + ramdisk files (optional)
- FIT image

#### <span id="page-31-1"></span>U-Boot scripting capabilities 4.4

"Script files" are command sequences that are executed by the U-Boot command interpreter. This feature is particularly useful to configure U-Boot to use a real shell (hush) as command interpreter.

See [U-Boot script manual](http://www.denx.de/wiki/view/DULG/UBootScripts%7C) for an example.

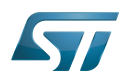

### <span id="page-32-0"></span>U-Boot build 5

#### <span id="page-32-1"></span>**Prerequisites** 5.1

• a PC with Linux and tools:

- see [PC\\_prerequisites](https://wiki.st.com/stm32mpu-ecosystem-v2/wiki/PC_prerequisites)
- [#ARM cross compiler](#page-32-2)
- U-Boot source code
	- the latest STMicroelectronics U-Boot version
		- tar.xz file from Developer Package (for example [STM32MP1](https://wiki.st.com/stm32mpu-ecosystem-v2/wiki/STM32MP1_Developer_Package#Installing_the_U-Boot)) or from latest release on ST github [\[4\]](#page-35-4)
		- from GITHUB $[5]$ , with git command

**PC \$>** git clone<https://github.com/STMicroelectronics/u-boot>

• from the Mainline U-Boot in official GIT repository  $[6]$ 

**PC \$>** git clone<https://source.denx.de/u-boot/u-boot.git>

#### <span id="page-32-2"></span>ARM cross compiler 5.2

A cross compiler  $^{[7]}$  $^{[7]}$  $^{[7]}$  must be installed on your Host (X86\_64, i686, ...) for the ARM targeted Device architecture. In addition, the \$PATH and \$CROSS\_COMPILE environment variables must be configured in your shell.

You can use gcc for ARM, available in:

- the SDK toolchain (see [Cross-compile with OpenSTLinux SDK\)](https://wiki.st.com/stm32mpu-ecosystem-v2/wiki/Cross-compile_with_OpenSTLinux_SDK)
- PATH and CROSS\_COMPILE are automatically updated.
- an existing package

For example, install gcc-arm-linux-gnueabihf on Ubuntu/Debian: (PC \$> sudo apt-get.

- an existing toolchain:
	- latest gcc toolchain provided by arm [\(https://developer.arm.com/open-source/gnu-toolchain/gnu-a/downloads/\)](https://developer.arm.com/open-source/gnu-toolchain/gnu-a/downloads/)
	- acc v7 toolchain provided by linaro: [\(https://www.linaro.org/downloads/\)](https://www.linaro.org/downloads/)

For example, to use gcc-arm-9.2-2019.12-x86\_64-arm-none-linux-gnueabihf.tar.xz from arm, extract the toolchain in \$HOME and update your environment with:

**PC \$>** export PATH=\$HOME/gcc-arm-9.2-2019.12-x86\_64-arm-none-linux-gnueabihf/bin:\$PATH PC \$> export CROSS COMPILE=arm-none-linux-gnueabihf-

For example, to use gcc-linaro-7.2.1-2017.11-x86\_64\_arm-linux-gnueabi.tar.xz

from<https://releases.linaro.org/components/toolchain/binaries/7.2-2017.11/arm-linux-gnueabi/>

Unzip the toolchain in \$HOME and update your environment with:

**PC \$>** export PATH=\$HOME/gcc-linaro-7.2.1-2017.11-x86\_64\_arm-linux-gnueabi/bin:\$PATH **PC \$>** export CROSS\_COMPILE=arm-linux-gnueabi-

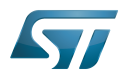

#### <span id="page-33-0"></span>**Compilation** 5.3

In the U-Boot source directory, select the defconfig for the <target> and the <device tree> for your board and then execute the make all command:

```
PC $> make <target>_defconfig
PC $> make DEVICE_TREE=<device tree> all
```
Use help to list other targets than all:

**PC \$>** make help

## **Optionally**

• KBUILD\_OUTPUT can be used to change the output build directory in order to compile several targets in the source directory. For example:

**PC \$>** export KBUILD\_OUTPUT=**<path>**

DEVICE\_TREE can also be exported to your environment when only one board is supported. For example:

```
PC $> export DEVICE_TREE=<device-tree>
```
The result is the following:

```
PC $> export KBUILD_OUTPUT=<path>
PC $> export DEVICE_TREE=<device tree>
PC $> make <target>_defconfig
PC $> make all
```
Examples from [STM32MP15 U-Boot](https://wiki.st.com/stm32mpu-ecosystem-v2/wiki/STM32MP15_U-Boot):

The [boot chain](https://wiki.st.com/stm32mpu-ecosystem-v2/wiki/Boot_chain_overview#STM32MP15_boot_chain) for STM32MP15x lines  $\blacksquare$  use stm32mp15\_trusted\_defconfig:

```
PC $> make stm32mp15_trusted_defconfig
PC $> make DEVICE_TREE=stm32mp157f-dk2 all
```

```
PC $> export KBUILD_OUTPUT=../build/stm32mp15_trusted
PC $> export DEVICE_TREE=stm32mp157c-ev1
PC $> make stm32mp15_trusted_defconfig
PC $> make all
```
#### <span id="page-33-1"></span>**Output files** 5.4

The resulting U-Boot files are located in your build directory (U-Boot or KBUILD\_OUTPUT).

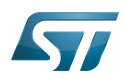

The U-Boot generated files when TF-A is used as FSBL, with or without OP-TEE:

u-boot.stm32 : U-Boot binary with STM32 image header, loaded by TF-A

The STM32 image format (\*.stm32) is managed by mkimage U-Boot tools and [Signing\\_tool](https://wiki.st.com/stm32mpu-ecosystem-v2/wiki/Signing_tool). It is requested by ROM code and TF-A (see [STM32 header for binary files](https://wiki.st.com/stm32mpu-ecosystem-v2/wiki/STM32_header_for_binary_files) for details).

The files used to debug with gdb are

u-boot : elf file for U-Boot

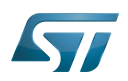

### <span id="page-35-3"></span>**References** 6

- <span id="page-35-0"></span><https://u-boot.readthedocs.io/en/stable/index.html>
- <span id="page-35-1"></span><https://www.denx.de/wiki/pub/U-Boot/MiniSummitELCE2013/2013-ELCE-U-Boot-Falcon-Boot.pdf>
- <span id="page-35-2"></span><https://en.wikipedia.org/wiki/Xconfig>
- <span id="page-35-4"></span><https://github.com/STMicroelectronics/u-boot/releases>
- <span id="page-35-5"></span><https://github.com/STMicroelectronics/u-boot>
- <span id="page-35-6"></span><https://source.denx.de/u-boot/u-boot.git>or <https://github.com/u-boot/u-boot>  $\bullet$
- <span id="page-35-7"></span>[https://en.wikipedia.org/wiki/Cross\\_compiler](https://en.wikipedia.org/wiki/Cross_compiler)

Das U-Boot -- the Universal Boot Loader (see [U-Boot\\_overview](https://wiki.st.com))

Linux $^{\circledR}$  is a registered trademark of Linus Torvalds.

First Stage Boot Loader

Secondary Program Loader, Also known as U-Boot SPL

Second Stage Boot Loader

Random Access Memory (Early computer memories generally hadserial access. Memories where any given address can be accessed when desired were then called "random access" to distinguish them from the memories where contents can only be accessed in a fixed order. The term is used today for volatile random-acces ssemiconductor memories.)

Read Only Memory

Central processing unit

Doubledata rate (memory domain)

Flash memories combine high density and cost effectiveness of EPROMs with the electrical erasability of EEPROMs. For this reason, the Flash memory market is one of the most exciting areas of the semiconductor industry today and new applications requiring in system reprogramming, such as cellular telephones, automotive engine management systems, hard disk drives, PC BIOS software for Plug & Play, digital TV, set top boxes, fax and other modems, PC cards and multimedia CD-ROMs, offer the prospect of very high volume demand.

System control and management interface

Microprocessor Unit

High-Definition Multimedia Interface (HDMI standard)

Device Firmware Upgrade

Device Tree Binary (or Blob)

Memory Technology Device

Trivial File Transfer Protocol ([https://en.wikipedia.org/wiki/Trivial\\_File\\_Transfer\\_Protocol\)](https://en.wikipedia.org/wiki/Trivial_File_Transfer_Protocol)

Dynamic Host Configuration Protocol (See [https://en.wikipedia.org/wiki/Dynamic\\_Host\\_Configuration\\_Protocol](https://en.wikipedia.org/wiki/Dynamic_Host_Configuration_Protocol) for more details)

Inter-Integrated Circuit (Bi-directional 2-wire bus standard for efficient inter-IC control.)

MultimediaCard

SD memory card (<https://www.sdcard.org>)

Serial Peripheral Interface

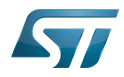

Flattened uImage Tree is a packaging format used by U-Boot

Software development kit (A programming package that enables a programmer to develop applications for a specific platform.)

Trusted Firmware for Arm Cortex-A

<span id="page-36-0"></span>Open Portable Trusted Execution Environment Stable: 25.09.2020 - 09:43 / Revision: 25.09.2020 - 09:37

A [quality version](https://wiki.st.com/stm32mpu-ecosystem-v2/index.php?title=USBH_internal_peripheral&stableid=74149) of this page, [approved](https://wiki.st.com/stm32mpu-ecosystem-v2/index.php?title=Special:Log&type=review&page=USBH_internal_peripheral) on 25 September 2020, was based off this revision.

## **Contents**

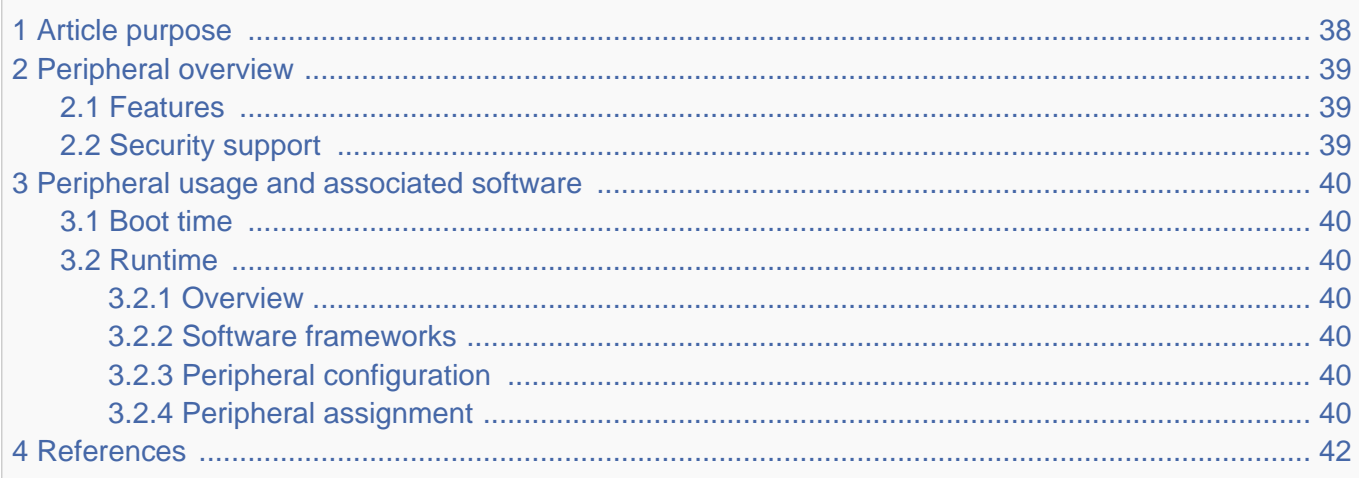

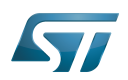

## <span id="page-37-0"></span>Article purpose 1

The purpose of this article is to

- $\bullet$ briefly introduce the USBH peripheral and its main features
- indicate the level of security supported by this hardware block  $\bullet$
- $\bullet$ explain how it can be allocated to the three runtime contexts and linked to the corresponding software components
- $\bullet$ explain, when needed, how to configure the USBH peripheral.

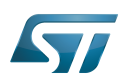

## <span id="page-38-0"></span>Peripheral overview 2

The USBH peripheral is used to interconnect other systems with STM32 MPU devices, using USB standard.

#### <span id="page-38-1"></span>Features 2.1

The USBH peripheral is a USB Host controller supporting high-speed (480 Mbit/s) using an EHCI controller, and full- and lowspeeds (12 and 1.5 Mbit/s) through OHCI controller.

The USBH peripheral has two physical ports providing a UTMI+ physical interface, mapped on an on-chip 2-port high-speed [UTMI+ PHY.](https://wiki.st.com/stm32mpu-ecosystem-v2/wiki/USBPHYC_internal_peripheral)

It supports the standard registers used for low- and full-speed operation (OHCI model) and high-speed operation (EHCI model) and the power management feature called Link Power Management (LPM).

The supported standards are:

- Universal Serial Bus Revision 2.0 Specification<sup>[\[1\]](#page-41-1)</sup>, Revision 2.0, April 27, 2000
- USB 2.0 Link Power Management Addendum Engineering Change Notice to the USB 2.0 specification<sup>[\[2\]](#page-41-2)</sup>, July 16, 2007  $\bullet$
- Enhanced Host Controller Interface Specification for Universal Serial Bus<sup>[\[3\]](#page-41-3)</sup>, Revision 1.0, March 12, 2002
- EHCI v1.1 Addendum<sup>[\[4\]](#page-41-4)</sup>, August 2008
- Open Host Controller Interface Specification for USB<sup>[\[5\]](#page-41-5)</sup>, Release 1.0a, September 14, 1999  $\bullet$
- USB 2.0 Transceiver Macrocell Interface (UTMI) Specification<sup>[\[6\]](#page-41-6)</sup>, Version 1.05, March 29, 2001
- UTMI+ Specification<sup>[\[7\]](#page-41-7)</sup>, Revision 1.0, February 25, 2004

Refer to [STM32MP15 reference manuals](https://wiki.st.com/stm32mpu-ecosystem-v2/wiki/STM32MP15_resources#Reference_manuals) for the complete features list, and to the software components, introduced below, to know which features are really implemented.

#### <span id="page-38-2"></span>Security support 2.2

The USBH peripheral is a non-secure peripheral.

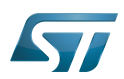

### <span id="page-39-0"></span>Peripheral usage and associated software 3

#### <span id="page-39-1"></span>Boot time 3.1

The USBH peripheral is usually not used at boot time. But it may be used by the SSBL (see [Boot chain overview](https://wiki.st.com/stm32mpu-ecosystem-v2/wiki/Boot_chain_overview)), for example to boot a kernel stored on a USB key (mass storage).

#### <span id="page-39-2"></span>Runtime 3.2

#### <span id="page-39-3"></span>**Overview** 3.2.1

The USBH peripheral can be allocated to the Arm<sup>®</sup>Cortex®-A7 non-secure core to be used under Linux® with USB framework[.](https://wiki.st.com/stm32mpu-ecosystem-v2/wiki/USB_overview)

#### <span id="page-39-4"></span>Software frameworks 3.2.2

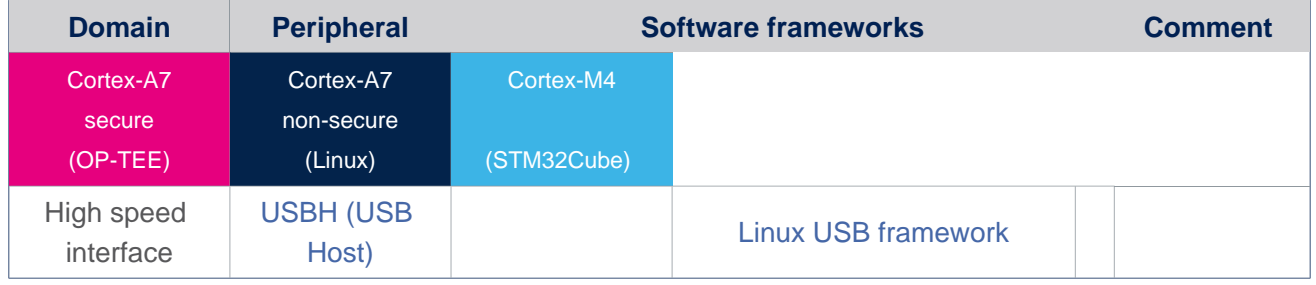

#### <span id="page-39-5"></span>Peripheral configuration 3.2.3

The configuration is applied by the firmware running in the context to which the peripheral is assigned. The configuration by itself can be performed via the [STM32CubeMX](https://wiki.st.com/stm32mpu-ecosystem-v2/wiki/STM32CubeMX) tool for all internal peripherals. It can then be manually completed (especially for external peripherals) according to the information given in the corresponding software framework article.

For Linux kernel configuration, please refer to [USBH device tree configuration.](https://wiki.st.com/stm32mpu-ecosystem-v2/wiki/USBH_device_tree_configuration)

#### <span id="page-39-6"></span>Peripheral assignment 3.2.4

.

Check boxes illustrate the possible peripheral allocations supported by [STM32 MPU Embedded Software:](https://wiki.st.com/stm32mpu-ecosystem-v2/wiki/STM32MPU_Embedded_Software_architecture_overview)

- $\bullet$  means that the peripheral can be assigned () to the given runtime context.
- $\bullet$  is used for system peripherals that cannot be unchecked because they are statically connected in the device.

Refer to [How to assign an internal peripheral to a runtime context](https://wiki.st.com/stm32mpu-ecosystem-v2/wiki/How_to_assign_an_internal_peripheral_to_a_runtime_context) for more information on how to assign peripherals manually or via [STM32CubeMX.](https://wiki.st.com/stm32mpu-ecosystem-v2/wiki/STM32CubeMX)

The present chapter describes STMicroelectronics recommendations or choice of implementation. Additional possiblities might be described in [STM32MP15 reference manuals](https://wiki.st.com/stm32mpu-ecosystem-v2/wiki/STM32MP15_resources#Reference_manuals)

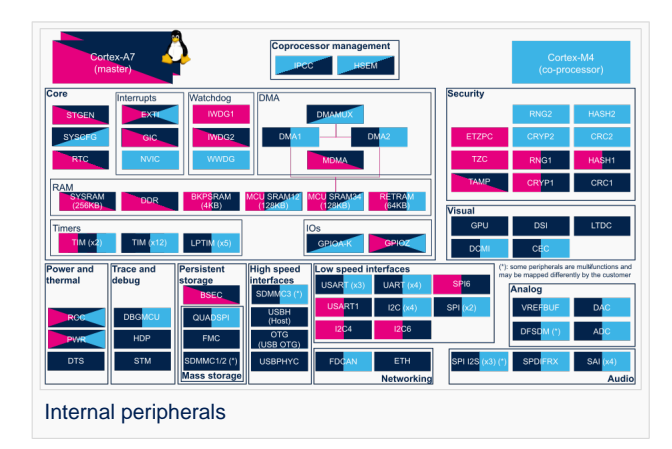

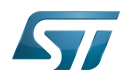

# How to use USB mass storage in U-Boot

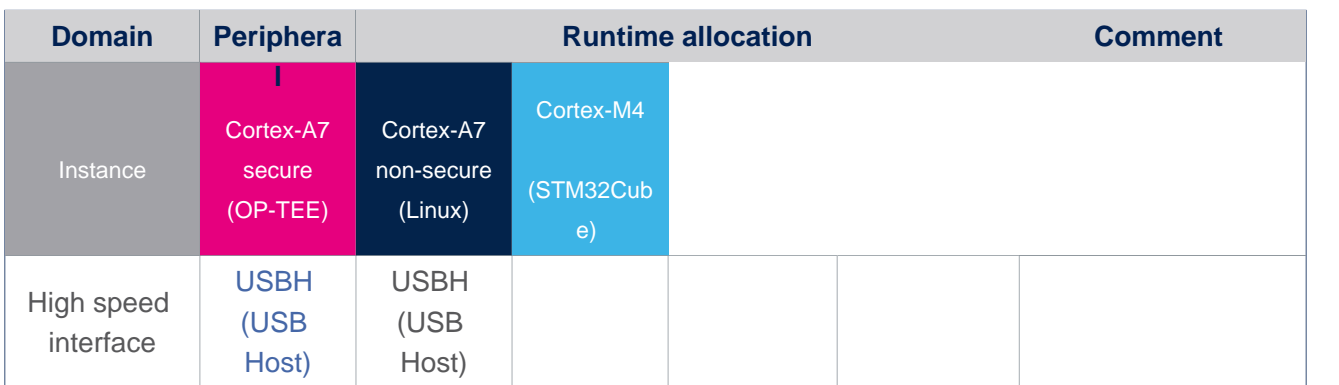

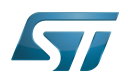

### <span id="page-41-0"></span>**References** 4

- <span id="page-41-1"></span>[Universal Serial Bus Revision 2.0 Specification](http://www.usb.org/developers/docs/usb20_docs)
- <span id="page-41-2"></span> $\bullet$ [ECN USB 2.0 Link Power Management Addendum](http://www.usb.org/developers/docs/usb20_docs)
- <span id="page-41-3"></span>[Enhanced Host Controller Interface Specification for Universal Serial Bus](https://www.intel.com/content/www/us/en/io/universal-serial-bus/ehci-specification-for-usb.html)
- <span id="page-41-4"></span>[Enhanced Host Controller Interface Specification: Addendum](https://www.intel.com/content/www/us/en/io/universal-serial-bus/ehci-v1-1-addendum.html)
- <span id="page-41-5"></span> $\bullet$ [Open Host Controller Interface Specification for USB](https://www.usb.org)
- <span id="page-41-6"></span>[USB 2.0 Transceiver Macrocell Interface \(UTMI\) Specification](https://www.intel.com/content/www/us/en/io/universal-serial-bus/usb2-transceiver-macrocell-interface-specification.html)
- <span id="page-41-7"></span>[UTMI+ Specification](https://www.nxp.com/docs/en/brochure/UTMI-PLUS-SPECIFICATION.pdf)

USB Host (STM32 specific)

Microprocessor Unit

Enhanced Host Controller Interface

Open Host Controller Interface

USB 2.0 Transceiver Macrocell Interface

Second Stage Boot Loader

Arm $^\circledR$  is a registered trademark of Arm Limited (or its subsidiaries) in the US and/or elsewhere.

Cortex®

Linux $^{\circledR}$  is a registered trademark of Linus Torvalds.

Open Portable Trusted Execution Environment